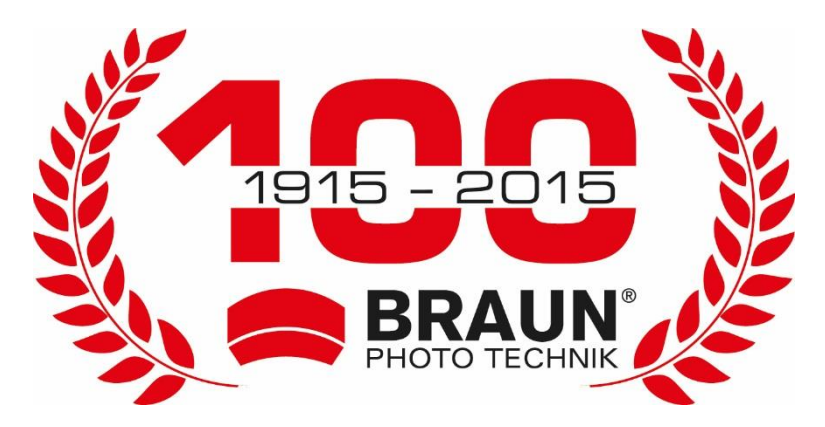

## **Bedienungsanleitung ScoutingCam BLACK800 Mini**

## **Bedienelemente und Funktionen**

- 1. Display
- 2. Infrarot-LEDs
- 3. Objektiv
- 4. aufwärts/Videoaufnahme
- 5. abwärts/Fotoaufnahme
- 6. PIR-Sensor
- 7. OK/Auslöser
- 8. Menütaste
- 9. Navigation rechts
- 10. Wiedergabetaste
- 11. DC-Eingang
- 12. Stativbefestigung
- 13. Mikrofon
- 14. Batteriefach
- 15. Modus EIN-TEST-AUS
- 16. Micro-USB-Port
- 17. MicroSD-Kartensteckplatz

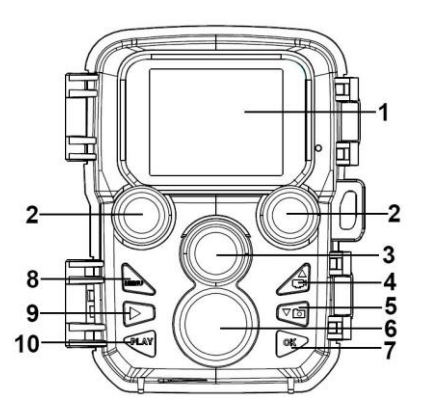

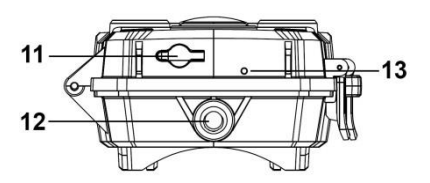

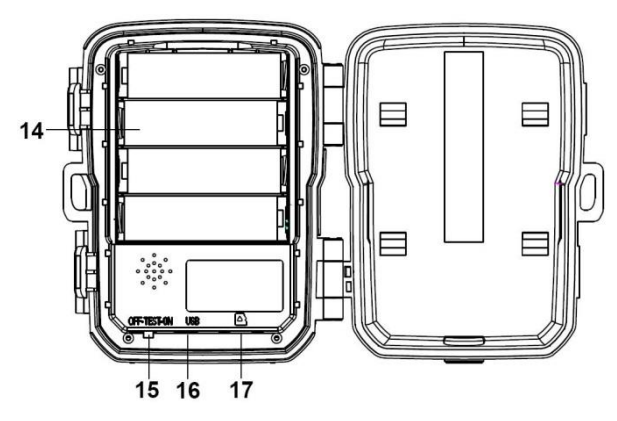

## **Stromversorgung**

Setzen Sie die Batterien ein, bevor Sie die Kamera verwenden.

- Öffnen Sie das Batteriefach. Setzen Sie vier 1,5-V-AA-Batterien ein. Achten Sie auf die korrekte Polarität.
- Die Kamera kann optional über ein Netzteil mit Strom versorgt werden (6 V/2 A; nicht im Lieferumfang enthalten).

## **Speicherkarte einsetzen**

Bereiten Sie eine microSD-Karte vor und setzen Sie sie zum Speichern von Dateien in die Kamera ein. Bevor Sie aufnehmen, formatieren Sie zunächst die Speicherkarte.

- Es werden microSD-Karten mit bis zu 512 GB unterstützt. Wir empfehlen die Verwendung der Klasse 6 oder höher.
- Um Fehlfunktionen zu vermeiden, sollte sich die Speicherkarte weit von Wasser, starken Vibrationen, Staub, Wärmequellen und direkter Sonneneinstrahlung entfernt befinden.
- Setzen Sie die Speicherkarte nicht gewaltsam ein. Beachten Sie die Kennzeichnung auf der Kamera.
- Warten Sie bei der ersten Verwendung, bis die Temperatur der Speicherkarte die Umgebungstemperatur erreicht hat. Umgebungstemperatur und -feuchtigkeit können zu Fehlfunktionen führen. Schützen Sie die Kamera bei Verwendung im Freien.
- Wenn die Speicherkarte voll ist, beendet die Kamera die Aufnahme automatisch.

 Drücken Sie den Rand der Karte vorsichtig an, um die microSD-Karte herauszuziehen.

## **BEDIENUNGSHINWEISE Kamera ein- und ausschalten**

Stellen Sie den Modus-Umschalter auf "Test/On", um die Kamera einzuschalten.

Stellen Sie den Modus-Umschalter auf "Off", um die Kamera auszuschalten.

## **Systemeinstellungen**

Stellen Sie den Modus-Umschalter auf "Test", um die Systemparameter einzustellen.

- 1. Drücken Sie die Menütaste, um das Einstellungsmenü zu öffnen.
- 2. Drücken Sie die Navigationstaste aufwärts/abwärts, um die Menüs zu durchsuchen. Dann drücken Sie OK, um das gewünschte Menü aufzurufen.
- 3. Drücken Sie die Navigationstaste aufwärts/abwärts, um die Menüpunkte zu durchsuchen. Dann drücken Sie zur Bestätigung OK.
- 4. Drücken Sie erneut Menu, um in das vorherige Menü zurückzukehren oder um das Einstellungsmenü zu verlassen.

Das Einstellungsmenü und die Funktionen sind nachstehend beschrieben:

## **Modus**

Hier stellen Sie den Betriebsmodus ein. Im Fotomodus nimmt die Kamera nur Bilder auf. Im Videomodus nimmt die Kamera nur Videos auf. Im Foto- und Videomodus nimmt die Kamera zuerst ein Foto auf und beginnt dann mit der Videoaufnahme. Optionen:[Photo]/[Video]/[Photo & Video].

## **Fotoauflösung**

Hier stellen Sie die Bildauflösung ein.

Optionen:

[20MP(5200x3900P)]/[16MP(4608x3456P)]/[12MP(4000x3000P) ]/[8MP(3264x2448P)]/[5MP(2592x1944P)]/[3MP(2048x1536P)]/[ 1MP(1280x960P)].

## **Serienaufnahme**

Hier stellen Sie die Anzahl der Fotos für die Serienaufnahme ein. Im Fotomodus nimmt die Kamera kontinuierlich Fotos auf. Optionen: [1 Foto]/[2 Fotos in Serie]/[3 Fotos in Serie]/[10 Fotos in Serie].

## **Videoauflösung**

Hier stellen Sie die Videoauflösung ein. Je höher die Auflösung, desto weniger Aufnahmezeit kann gespeichert werden.

Optionen:

[3840x2160/10fps]/[2688x1520/20fps]/[1920x1080/30fps]/[1280x 720/60fps]/[1280x720/30fps]/[848x480/30fps]/[ 720x480/30fps]/ 640x480/30fps]/[320x240/30fps]

## **Zeitraffer-Videoauflösung**

Hier stellen Sie die Auflösung des Zeitraffer-Videos ein. Optionen: [3264x2448P]/[2592x1944P]/[2048x1536P].

## **Videolänge**

Hier legen Sie die Dauer der Aufnahme eines Videoclips fest. Die kürzeste Zeit beträgt 3 Sekunden und die längste Zeit 10 Minuten.

Optionen: 3 Sekunden - 10 Minuten.

#### **Tonaufnahme**

Aktivieren Sie diese Funktion, um während der Videoaufnahme den Ton aufzunehmen. Optionen: [Ein]/[Aus].

#### **Aufnahmeabstand**

Hier stellen Sie die Verzögerung der Aufnahme ein, wenn die Kamera Bewegung erkennt. Während des eingestellten Zeitraums zeichnet die Kamera keine Bilder oder Videos auf.

Diese Funktion vermeidet, zu viel vom gleichen Ereignis zu speichern und Kapazität einzusparen. Optionen: 5 Sekunden - 60 Minuten.

## **Empfindlichkeit des Bewegungssensors**

Hier stellen Sie die Empfindlichkeit des Sensors ein. In Innenräumen sind die Umwelteinwirkungen gering, wählen Sie "Gering". Im Freien wählen Sie unter normalen Bedingungen "Mittel". Wählen Sie "Hoch", falls die Umwelteinwirkungen im Freien groß sind. Die Temperatur kann die Empfindlichkeit des Sensors ebenfalls beeinflussen. "Hoch" gilt für milde Temperaturen. "Gering" gilt für tiefe Temperaturen. Optionen: [Gering]/[Mittel]/[Hoch].

#### **Zielaufnahmezeit**

Hier stellen Sie die Soll-Aufnahmezeit ein. Wie im Bild unten zu sehen, können Sie die Start- und Endzeit der Aufnahme einstellen. Die Kamera arbeitet nur in dem angegebenen

Zeitfenster. Während der anderen Zeit verbleibt die Kamera im Standby-Modus.

Optionen: [Ein]/[Aus].

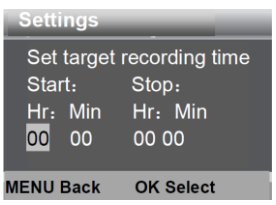

## **Zeitrafferaufnahme**

Im Zeitraffermenü gibt es die folgenden drei Optionen. **[Einzelbilder]:** Die Kamera nimmt automatisch Bilder im eingestellten Zeitintervall auf. Wenn die Intervallzeit beispielsweise auf 1 Stunde eingestellt ist, nimmt die Kamera jede Stunde ein Foto auf. Um beispielsweise eine Pflanzenblüte zu beobachten, nimmt die Kamera 24 Fotos in 24 Stunden auf, um den gesamten Prozess der Blüte aufzuzeichnen. **[Video]:** Sie können die Intervallzeit einstellen. Der Bereich liegt zwischen 3 Sekunden und 24 Stunden. Wenn Sie das Intervall

beispielsweise auf 1 Stunde einstellen, nimmt die Kamera jede Stunde ein Foto auf. Wenn die Kamera 24 Stunden lang arbeitet, gibt es 24 Fotos. Diese Fotos werden in ein Video umgewandelt.

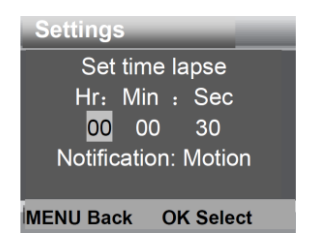

**[Aus]:** Hier schalten Sie die Zeitrafferfunktion aus.

## **Sprache**

Hier stellen Sie die Bildschirmsprache ein.

Optionen:

[English]/[Deutsch]/[Danish]/[Finnish]/[Swedish][Spanish]/[French ]/[Italian]/[Dutch]/[Portuguese]/[Simplified Chinese]/[Japanese].

## **Daueraufnahme**

Wenn diese Funktion aktiviert ist, stoppt die Kamera die Aufnahme nicht, wenn die Speicherkarte voll ist, sondern löscht die ältesten Videos oder Fotos, um die Aufnahme kontinuierlich fortzusetzen

Optionen: [Ein]/[Aus].

## **Zeit & Datum**

Hier stellen Sie das Datum und die Uhrzeit der Kamera ein.

Datumformat: TT/MM/JJJJ, JJJJ/MM/TT, MM/TT/JJJJ.

Zeitformat: 24 Stunden, 12 Stunden.

Drücken Sie die Navigationstaste rechts zur Auswahl des Menüpunkts. Drücken Sie die Navigationstaste aufwärts/abwärts, um den Wert einzustellen. Dann drücken Sie zur Bestätigung OK. Optionen: [Zeit & Datum einstellen]/[Zeitformat]/[Datumsformat].

#### **Fotostempel**

Hier stempeln Sie Datum und Uhrzeit auf Fotos.

Optionen: [Zeit & Datum]/[Datum]/[Aus].

#### **Passwortschutz**

Hier legen Sie das Einschaltpasswort der Kamera fest. Das Passwort besteht aus vier Ziffern zwischen 0 und 9.

Wenn Sie das Passwort vergessen haben, müssen Sie die Kamera zurücksetzen. Damit werden alle Parameter zu den Werkseinstellungen zurückgesetzt.

Optionen: [Ein]/[Aus].

#### **Akustisches Signal**

Hier aktivieren/deaktivieren Sie den Tastenton. Optionen: [Ein]/[Aus].

#### **Speicherkarte formatieren**

Durch das Formatieren der Speicherkarte werden alle Daten dauerhaft gelöscht. Bevor Sie eine neue oder eine zuvor in einem anderen Gerät benutzte Speicherkarte verwenden, formatieren Sie bitte die Speicherkarte.

Optionen: [Ja]/[Nein].

#### **Seriennummer**

Hier stellen Sie die eindeutige Seriennummer für die Kamera ein. Die Seriennummer ist vierstellig und jede Stelle kann die Ziffern 0 bis 9 und die Buchstaben A bis Z enthalten. Optionen: [Ein]/[Aus].

## **Einstellungen zurücksetzen**

Hier setzten Sie die Kamera auf die werkseitigen Standardeinstellungen für Passwort, Seriennummer usw. zurück. Optionen: [Ja]/[Nein].

## **Version**

Hier sehen Sie die Firmware-Informationen der Kamera.

## **Fotos aufnehmen, Videos aufnehmen, Wiedergabe**

Stellen Sie den Modus-Umschalter auf "Test". In diesem Modus können Sie manuell Fotos aufnehmen, Videos aufnehmen und Dateien wiedergeben.

 Fotos aufnehmen: Drücken Sie die Fototaste, um in den Fotomodus umzuschalten. Drücken Sie den Auslöser, um ein Foto aufzunehmen.

- Videos aufnehmen: Drücken Sie die Videotaste, um in den Videomodus umzuschalten. Drücken Sie den Auslöser, um die Videoaufnahme zu starten. Drücken Sie erneut den Auslöser, um die Videoaufnahme zu beenden.
- Wiedergabe: Drücken Sie die Wiedergabetaste, um das Wiedergabemenü aufzurufen. Drücken Sie die Navigationstaste aufwärts/abwärts, um die Fotos oder Videos zu durchsuchen. Zur Wiedergabe eines Videos drücken Sie OK. Drücken Sie erneut OK, um die Wiedergabe zu unterbrechen. Drücken Sie die Menütaste, um die Wiedergabe zu beenden. Drücken Sie erneut die Wiedergabetaste, um den Wiedergabemodus zu verlassen. Wiedergabemenü:
- 1) Aktuelle Datei löschen: Löscht das aktuelle Foto oder Video. Optionen: [Abbrechen]/[Löschen].
- 2) Alle Dateien löschen: Löscht alle Foto- und Videodateien auf der Speicherkarte. Optionen: [Abbrechen]/[Löschen].
- 3) Diashow aktivieren: Gibt die Fotos als Diashow wieder. Jedes Foto wird 3 Sekunden lang angezeigt. Drücken Sie OK, um die Wiedergabe zu beenden.

4) Überschreibschutz: Sperrt die Datei. Vermeidet das versehentliche Löschen von Dateien. Optionen:[Auswahl schreibschützen]/[Alle schreibschützen]/[Auswahl entsperren]/[Alle entsperren].

## **Betriebsmodus**

Stellen Sie den Modus-Umschalter auf "On". Nach dem Einschalten der Kamera zeigt der Bildschirm einen 15 Sekunden dauernden Countdown an. Dann erlöschen die LEDs und der Bildschirm. Die Kamera beginnt unabhängig zu arbeiten und wechselt in den Standby-Modus.

Wenn Wildtiere in den Erfassungsbereich des

Bewegungssensors gelangen, wird die Kamera aktiviert und erkennt die Bewegung.

Wenn sich Wildtiere weiterhin im Erfassungsbereich des Sensors bewegen, nimmt die Kamera automatisch Fotos oder Videos auf. Wenn Wildtiere den Erfassungsbereich des Sensors verlassen, wird die Kamera deaktiviert und kehrt in den Standby-Modus zurück.

## **Nachtmodus**

Im Nachtmodus können die Bilder nur schwarz-weiß dargestellt werden.

Bei einer langen Videoaufnahme am Abend kann eine niedrige Batteriekapazität einen großen Einfluss auf die Stabilität des Geräts haben. Nehmen Sie abends keine Videos mit niedriger Batteriekapazität auf.

## **Wandhalterung**

Sie können die Kamera mit der mitgelieferten Wandhalterung an einer Wand oder an einem Baum befestigen. Vor der Montage der Wandhalterung vergewissern Sie sich, dass alle vorhandenen Schrauben angezogen sind. Die beste Montagehöhe beträgt ca. 1 m über dem Boden.

## **Komponenten**

- 1. Stativschraube
- 2. Kontermutter
- 3. Gelenkbolzen
- 4. Bohrungen
- 5. Inbusschlüssel
- 6. Dübel
- 7. Schrauben

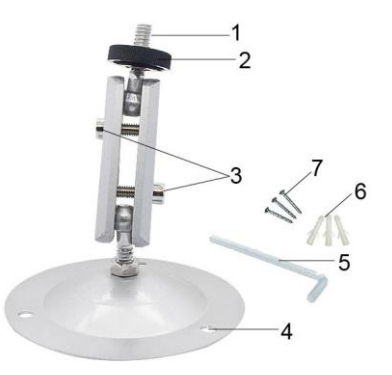

## **Wandhalterung montieren Benötigte Werkzeuge**

- Bohrmaschine
- 6 mm Steinbohrer
- Kreuzschlitzschraubendreher

## **Achtung**

- Vergewissern Sie sich, dass am vorgesehenen Montageort keine Strom-, Wasser- oder Heizungsleitungen verlegt sind.
- Die mitgelieferten Dübel sind nur für die Montage auf Beton oder Stein geeignet. Bevor Sie mit der Installation beginnen, überprüfen Sie bitte Ihren Installationsort sorgfältig auf die Eignung der Dübel. Das verwendete Montagematerial muss für den jeweiligen Montageort geeignet sein. Wenden Sie sich im Zweifel an einen Fachmann.

## **Installationsschritte**

- Markieren Sie die Bohrlöcher, indem Sie mit dem Fuß der Wandhalterung die Position der Bohrungen markieren.
- Verwenden Sie eine Bohrmaschine mit einem 6 mm Bohrer, um die erforderlichen Löcher zu bohren. Setzen Sie die Dübel bündig mit der Wand ein.
- Schrauben Sie die Wandhalterung mit den mitgelieferten Schrauben an der Wand fest.
- Montieren Sie die Kamera auf der Stativschraube und schrauben Sie die Kamera etwas an (ca. drei Umdrehungen).
- Drehen Sie die Kamera in die gewünschte Richtung und sichern Sie sie mit der Kontermutter.
- Um die Kamera in ihre endgültige Position zu bringen, lösen Sie die beiden Gelenkbolzen etwas, richten Sie die Kamera aus und fixieren Sie die Position durch Anziehen der beiden Gelenkbolzen.

## **Dateien auf Computer herunterladen**

Es gibt zwei Möglichkeiten, Dateien von der Speicherkarte auf einen Computer herunterzuladen:

- Durch Einsetzen der Speicherkarte im Kartenleser
- Durch Anschluss der Kamera über das mitgelieferte USB-Kabel am Computer.

## **Kartenleser**

- 1. Entfernen Sie die Speicherkarte aus der Kamera und setzen Sie diese im Kartenleser ein. Schließen Sie dann den Kartenleser an einem Computer an.
- 2. Öffnen Sie "My Computer" oder "Windows Explorer" und doppelklicken Sie auf das Symbol des Wechseldatenträgers, der für die Speicherkarte steht.
- 3. Kopieren Sie Bild- oder Videodateien von der Speicherkarte auf Ihren Computer.

## **Kamera über USB-Kabel am PC anschließen**

- 1. Schließen Sie die Kamera über ein USB-Kabel am Computer an. Schalten Sie die Kamera im Betriebsmodus TEST ein, damit wird "MSDC" angezeigt.
- 2. Öffnen Sie "My Computer" oder "Windows Explorer". Das Symbol für ein "Wechseldatenträger" wird angezeigt. Doppelklicken Sie auf das Symbol "Wechseldatenträger", um die Inhalte anzuzeigen. Alle Dateien sind im Ordner "DCIM" gespeichert.
- 3. Kopieren Sie die Foto- oder Videodateien auf Ihren Computer.

BRAUN Photo Technik GmbH Merkurstr. 8 72184 Eutingen Germany [www.braun-phototechnik.de](http://www.braun-phototechnik.de/) post@braun-phototechnik.de

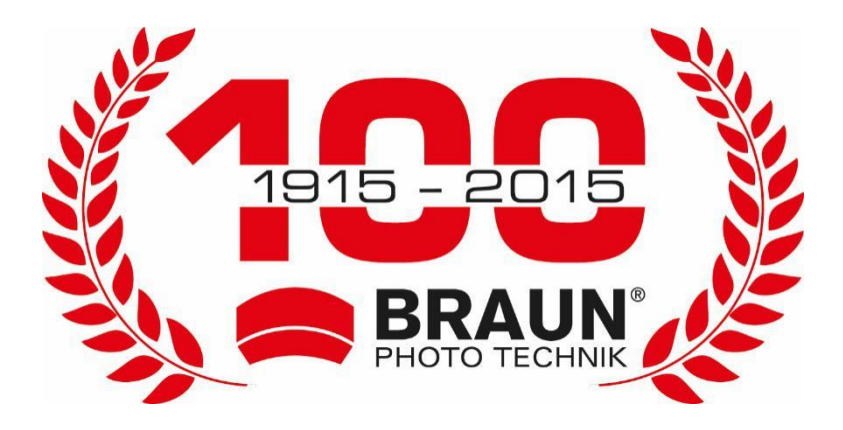

# **User Manual ScoutingCam BLACK800 Mini**

## **Parts of the Camera**

- 1. Display
- 2. Infrared LEDs
- 3. Lens
- 4. Up/Video Button
- 5. Down/Capture Button
- 6. PIR sensor
- 7. OK/Shot button
- 8. Menu Button
- 9. Right button
- 10. Playback button

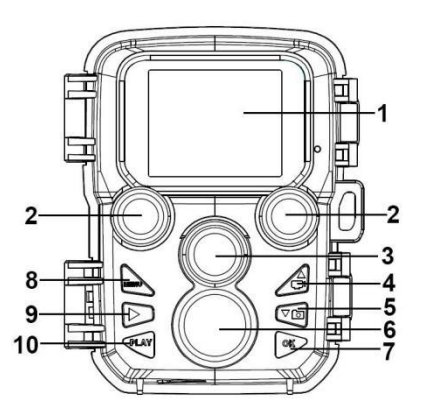

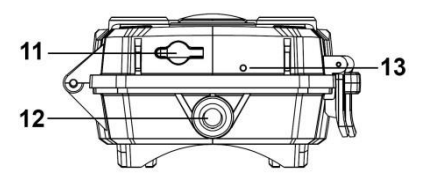

- 11. DC adapter port
- 12. Tripod Slot
- 13. Microphone
- 14. Battery compartment
- 15. ON-TEST-OFF button
- 16. Micro USB connector
- 17. Micro SD card slot

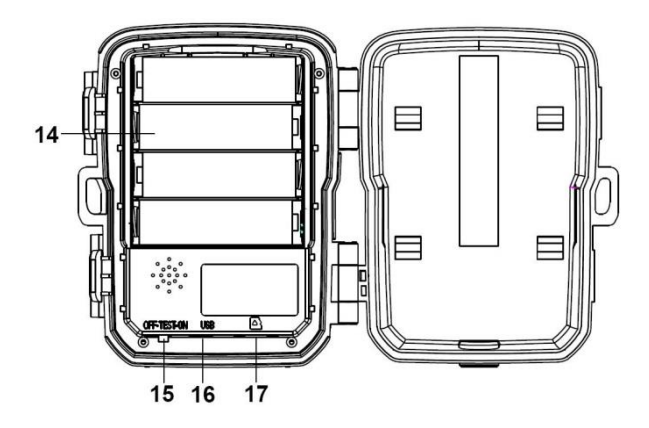

## **Power Supply**

Please install batteries before using the camera.

 Unlock the camera and you will find the compartment. Install 4 pieces of 1.5V AA batteries. Please make sure the electrode is correct.

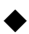

The camera can optionally be powered via a power adapter

(6V 2A not included in delivery).

## **Inserting the Memory Card**

Please prepare a Micro SD card and insert it into the camera for saving files. Before recording, please format the memory card first.

- Supports Micro SD card up to 512GB. We suggest using class 6 or higher.
- To avoid malfunction, the memory card should be far away from water, strong vibration, dust, heat sources and direct sunlight.
- Do not insert the memory card forcibly. Please refer to the marking on the camera.
- For the first use, please wait for the memory card temperature reach the ambient temperature. The environment temperature and humidity can cause a short

circuit. Please note protection for the camera when using it outdoors.

- If the capacity of memory card is full, the camera will stop recording automatically.
- $\blacktriangleright$  Press the edge of the card gently to pop-out the TF card.

## **Basic Operation**

## **Turning the Camera On and Off**

Switch the Mode Button to "Test/On" to turn on the camera.

Switch the Mode Button to "Off" to turn off the camera.

## **System Setup**

Switch Mode Button to "Test", then you can set the system parameters.

- 1. Press Menu button to open the setup menu.
- 2. Press Up/Down button to scan all menu. Then press OK button to enter the options interface.
- 3. Press Up/Down button to scan all options. And press OK button to confirm options.
- 4. Press Menu button again to turn back to last menu or exit the setup menu.

Setup menu and function as below:

#### **Mode**

Set the working mode. In photo mode, the camera just takes pictures. In Video mode, the camera just records video. In photo & video mode, the camera will take a photo first, then start to record video.

Options:[Photo]/[Video]/[Photo & Video].

## **Photo Resolution**

Set the still image resolution.

Options:

[20MP(5200x3900P)]/[16MP(4608x3456P)]/[12MP(4000x3000P) ]/[8MP(3264x2448P)]/[5MP(2592x1944P)]/[3MP(2048x1536P)]/[ 1MP(1280x960P)].

#### **Photo Series**

Set the photo number of continuous shooting. In photo mode, the camera will take photos continuously.

Options: [1 photo]/[2 photos in series]/[3 photos in series] ]/[10 photos in series].

## **Video Resolution**

Set the video resolution. If choose a higher resolution, the video size is bigger, so the memory card store less files.

Options:

[3840x2160/10fps]/[2688x1520/20fps]/[1920x1080/30fps]/[1280x 720/60fps]/[1280x720/30fps]/[848x480/30fps]/[ 720x480/30fps]/ 640x480/30fps]/[320x240/30fps]

## **TL Video Resolution**

Set the resolution of time lapse video.

Options: [3264x2448P]/[2592x1944P]/[2048x1536P].

## **Video Length**

Set the duration of recording a video clip. The shortest time is 3

seconds and the longest time is 10 minutes.

Options: 3 seconds~10 minutes.

## **Audio Recording**

Open this function, the camera will record audio when recording video.

Options: [On]/[Off].

## **Shot Lag**

Set the time of delay shooting when the camera detects the motion. In the selected time, the camera will not record any image or video. This function can avoid to store too much of the same event and save more capacity.

Options: 5 seconds~60 minutes.

## **Sensitivity Motion Sensors**

Set the sensitivity of the sensor. Environmental impact is small indoors, you can choose "Low". In outdoor, choose "Middle" in normal condition. Choose "High" if the environment impact is large outdoors. The temperature can also influence the sensor sensitivity. "High" applies to mild environment. "Low" applies to cold environment. Options: [Low]/[Middle]/[High].

#### **Target Recording Time**

Set the target recording time. As shown in below picture, you can set the start and stop time. The camera will work just in the stated time slot. In other time, the camera will keep in standby state.

Options: [On]/[Off].

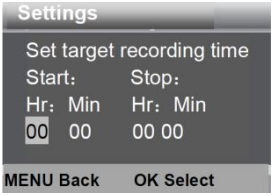

#### **Time Lapse**

In Time lapse menu, there are three options as below.

**[Normal]:** The camera will take pictures automatically as per set time interval. For example, if the interval time is set to 1 hour, the camera will take a photo each hour. To observe a plant blooming, the camera will take 24 photos in 24 hours to record the whole process of blooming.

**[TL Video]:** You can set the interval time. The time range is from 3 second to 24 hours. For example, set the interval to 1 hour, the camera will take a photo each hour. If the camera works for 24 hours, there will be 24 photos. These photos will be converted into a video.

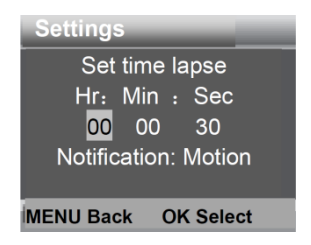

**[Off]:** Turn off the time lapse function.

## **Language**

Set the language display on screen.

Options:

[English]/[German]/[Danish]/[Finnish]/[Swedish][Spanish]/[French ]/[Italian]/[Dutch]/[Portuguese]/[Simplified Chinese]/[Japanese].

## **Endless Capture**

If endless capture function is on the camera won't stop recording when the memory card is full but will delete the oldest videos or photos to keep recording continuously

Options: [On]/[Off].

#### **Time & Date**

Set the date and time of camera.

The date format: dd/mm/yyyy, yyyy/mm/dd, mm/dd/yyyy.

The time format: 24h, 12h.

Press Right button to choose the item. Press Up/Down button to adjust the value. And press OK button to confirm.
Options: [Set time & date]/[Time format]/[Date format].

#### **Photo Stamp**

Stamp the date & time on the photos or not.

Options: [Time & date]/[Date]/[Off].

#### **Password Protection**

Set the power-on password of the camera. The password is four digits, each digit ranges from 0 to 9.

If you forget the password, please reset the camera. Then all parameters will reset to the factory settings. Options: [On]/[Off].

#### **Beep Sound**

Open/close the button sound.

Options: [On]/[Off].

**Format Memory Card** 

Formatting the memory card will delete all data permanently. Before using a new memory card or a card that has been used in another device previously, please format the memory card.

Options: [Yes]/[No].

### **Serial No.**

Set the unique serial number for the camera. The number is four digits, each digit ranges from 0 to 9 and A to Z.

Options: [On]/[Off].

### **Reset Settings**

Restore the camera to factory default settings including password, serial number and so on.

Options: [Yes]/[No].

#### **Version**

Look up the Firmware information of the camera.

#### **Take Photos, Record Video, Playback**

Switch the Mode Button to "Test". In this mode, you can take photos, record video and playback files manually.

- Take Photos: Press the Capture button to switch to photo mode. Press Shot button to take a picture.
- Record Video: Press the Video button to switch to video mode. Press the Shot button to start to record a video clip. Press Shot button again to stop recording.
- Playback: Press the Playback button to enter the playback interface. Press the Up/Down button to scan photos or video. To playback a video, press OK button to play the video.

Press OK button again to pause. Press Menu button to stop playback. Press Playback button again to exit the playback mode.

Playback Menu:

- 1) Delete current file: Delete the current photo or video. Options: [Cancel]/[Delete].
- 2) Delete all files: Delete all photo and video files in the memory card. Options: [Cancel]/[Delete].
- 3) Activate slide show: Playback the photos as slides. Each photo will display 3 seconds. Press OK button to stop playing.
- 4) Overwrite protection: Lock the file. It can avoid accident deletion. Options:[Write-protect current file]/[Write-protect all files]/[Unlock current file]/[Unlock all files].

### **Working Mode**

Switch the Mode Button to "On". After turning on the camera, the screen will display a 15 second countdown. Then the LEDs and screen will go out. The camera begins to operate independently and enters standby mode.

If wild animals enter the detection range of the motion sensors, the camera will be activated and detect the motion trail.

If wild animals continue to move to the detection zone of the sensor, the camera will take photos or record video automatically.

When wild animals leave the detection zone of the sensors, the camera will be deactivated and turn back to standby mode.

### **Night Mode**

In night mode, the pictures can only display black and white.

When recording a video for long time in the evening, the low voltage may have a great influence on the stability of the device. Do not record video with low voltage in the evening.

# **Using the wall bracket**

You can mount the camera on a wall or tree with the supplied wall bracket. Before mounting the wall bracket, you should ensure that all existing screws are tight. The best installation height distance from the ground is approx. 1 meter.

# **Components**

- 1. Tripod screw
- 2. Lock nut
- 3. Pivot bolts
- 4. Drill holes
- 5. Hexagonal screw
- 6. Wall plugs
- 7. Screws

### **Mounting the wall bracket**

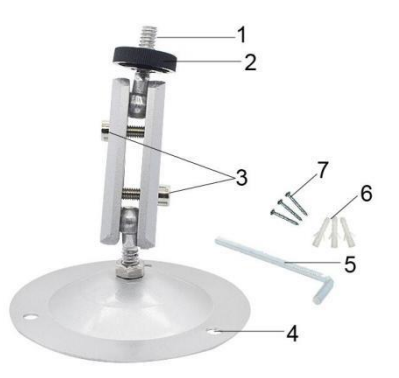

# **Required tools**

- Drill
- 6 mm masonry/concrete drill bit
- Phillips head screwdriver

# **Caution**

- Ensure that there are no electric lines, water or heating pipes installed at the proposed drilling location.
- The supplied wall plugs are only suitable for mounting on concrete or stone. Before starting the installation, please check your installation location carefully for its suitability for the plugs. The assembly material used must be suitable for the respective location. If in doubt, consult a professional.

### **Installation Steps**

- Mark the drill holes by holding the foot of the wall bracket at the desired mounting location and marking the hole positions.
- Use a drill with a 6 mm drill bit to drill the required holes and insert the wall plugs flush with the wall.
- Screw the wall bracket to the wall using the supplied screws.
- Mount the camera on the tripod screw and screw the camera a little way on (about three turns).
- Turn the camera in the desired direction and lock it with the lock nut.
- To move the camera into its final position, undo the two pivot bolts a little, position the camera and fix the position by

tightening the two pivot bolts.

# **Download Files to the Computer**

There are two ways to download files from the memory card to a computer:

- $\div$  By inserting the memory card into a card reader
- $\cdot$  By connecting the camera to a computer using the supplied USB cable.

#### **Using a Card Reader**

- 1. Remove the memory card from the camera and insert it into a card reader. Then connect the card reader to a computer.
- 2. Open [My Computer] or [Windows Explorer] and double-click the removable disk icon that represents the memory card.

3. Copy image or video files from the memory card to your computer.

#### **Connecting the Camera to a PC by the USB Cable**

- 1. Connect the camera to the computer via USB cable. Turn on the camera (TEST), the screen will display "MSDC".
- 2. Open [My Computer] or [Windows Explorer]. A "Removable Disk" appears in the drive list. Double-click the "Removable Disk" icon to view its contents. All files are stored in the folder named "DCIM".
- 3. Copy the photos or files to your computer.

#### BRAUN Photo Technik GmbH

Merkurstr. 8

72184 Eutingen

**Germany** 

[www.braun-phototechnik.de](http://www.braun-phototechnik.de/)

post@braun-phototechnik.de

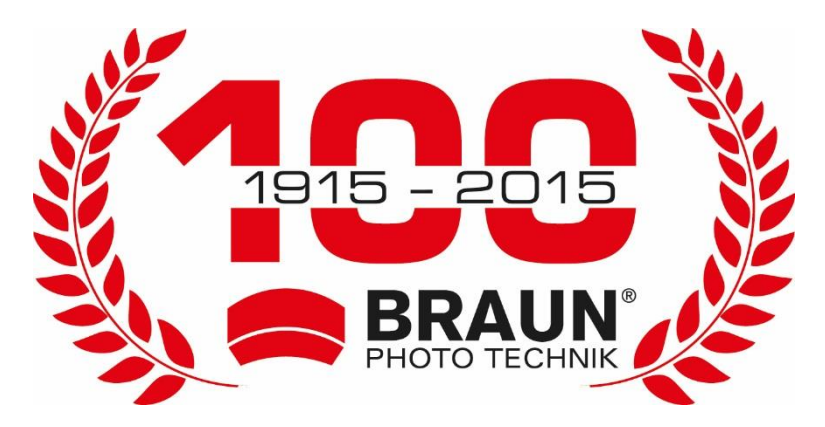

# **Manual del usuario Cámara de exploración BLACK800 Mini**

# **Partes de la cámara**

- 1. Pantalla
- 2. Ledes infrarrojos
- 3. Lente
- 4. Botón Arriba/Vídeo
- 5. Botón Abajo/Captura
- 6. Sensor PIR
- 7. Botón Aceptar/Disparo
- 8. Botón Menú
- 9. Botón Derecha
- 10. Botón de reproducción
- 11. Puerto para adaptador CC
- 12. Ranura para el trípode
- 13. Micrófono
- 14. Compartimiento de la batería
- 15. Botón Encendido-Prueba-Apagado
- 16. Conector micro USB
- 17. Ranura para tarjeta microSD

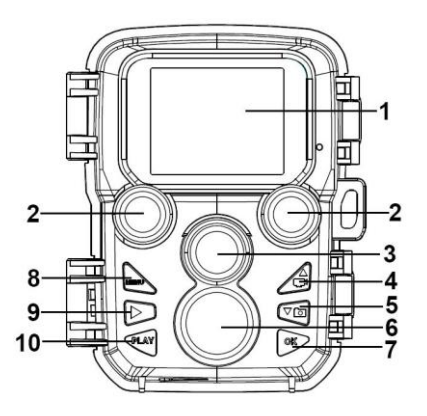

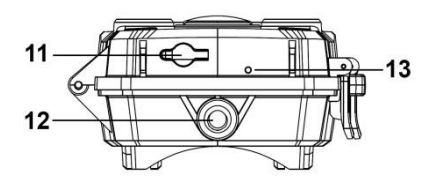

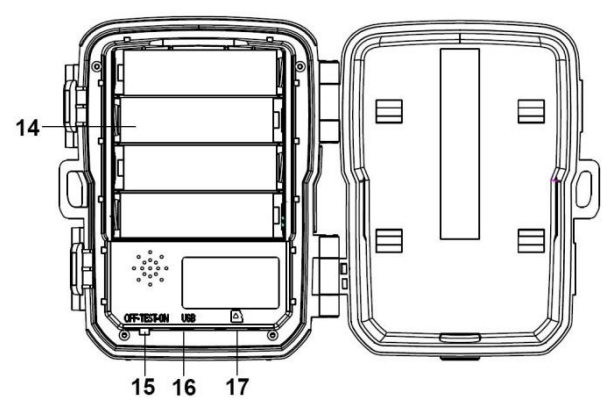

# **Alimentación eléctrica**

Coloque las pilas antes de utilizar la cámara.

- Desbloquee la cámara para encontrar el compartimiento. Coloque 4 pilas AA de 1,5 V. Asegúrese de que la polaridad sea la correcta.
- La cámara se puede alimentar opcionalmente con un adaptador de corriente (6 V, 2 A, no incluido).

# **Introducir una tarjeta de memoria**

Prepare una tarjeta microSD e introdúzcala en la cámara para guardar los archivos. Antes de grabar, formatee primero la tarjeta de memoria.

- Admite tarjetas microSD de hasta 512 GB. Le recomendamos utilizar una de clase 6 o superior.
- $\blacktriangleright$  Para evitar un mal funcionamiento, la tarieta de memoria debe estar alejada del agua, las vibraciones fuertes, el polvo, las fuentes de calor y la luz directa del sol.
- No introduzca la tarjeta de memoria forzándola. Consulte las indicaciones de la cámara.
- Para el primer uso, espere a que la temperatura de la tarjeta de memoria alcance la temperatura ambiente. La temperatura ambiente y la humedad pueden provocar un cortocircuito. La cámara debe protegerse cuando la utilice al aire libre.
- Si la capacidad de la tarjeta de memoria está llena, la cámara dejará de grabar automáticamente.

 Pulse suavemente el borde de la tarjeta para expulsar la tarjeta TF.

# **Funcionamiento básico Encender y apagar la cámara**

Cambie el botón de modo a "Test/On" para encender la cámara. Cambie el botón de modo a "Off" para apagar la cámara.

### **Configuración sistema**

Cambie el botón de modo a "Test" para ajustar los parámetros del sistema.

- 1. Pulse el botón Menú para abrir el menú de ajustes.
- 2. Pulse el botón Arriba/Abajo para desplazarse por todos los menús. A continuación, pulse el botón Aceptar para acceder a la pantalla de opciones.
- 3. Pulse el botón Arriba/Abajo para desplazarse por todas las opciones. Y pulse el botón Aceptar para confirmar las opciones.

4. Pulse de nuevo el botón Menu para volver al último menú o salir del menú de ajustes.

Configure el menú y las funciones como sigue:

#### **Modo**

Establece el modo de funcionamiento. En el modo foto, la cámara solo toma fotos. En el modo vídeo, la cámara solo graba vídeo. En el modo foto y vídeo, la cámara primero tomará una foto y después grabará un vídeo. Opciones:[Photo]/[Video]/[Photo & Video].

#### **Resolución de foto**

Establece la resolución de la imagen fija.

Opciones:

[20MP(5200x3900P)]/[16MP(4608x3456P)]/[12MP(4000x3000P) ]/[8MP(3264x2448P)]/[5MP(2592x1944P)]/[3MP(2048x1536P)]/[ 1MP(1280x960P)].

#### **Serie foto**

Establece el número de fotos del disparo continuo. En el modo foto, la cámara tomará fotos continuamente.

Opciones: [1 photo]/[2 photos in series]/[3 photos in series]/[10 photos in series].

#### **Resolución de vídeo**

Establece la resolución de vídeo. Cuanto mayor es la resolución del vídeo, mayor es su tamaño. En este caso, la tarjeta de memoria podrá guardar menos archivos.

Opciones:

[3840x2160/10fps]/[2688x1520/20fps]/[1920x1080/30fps]/[1280x 720/60fps]/[1280x720/30fps]/[848x480/30fps]/[ 720x480/30fps]/ 640x480/30fps]/[320x240/30fps]**Resolución vídeo TL** 

Establece la resolución del vídeo en time lapse (cámara rápida). Opciones: [3264x2448P]/[2592x1944P]/[2048x1536P].

#### **Duración del vídeo**

Establece la duración de grabación de un videoclip. La duración mínima es de 3 segundos y la máxima es de 10 minutos. Opciones: 3 segundos a 10 minutos.

#### **Grabación de audio**

Active esta función y la cámara grabará audio al grabar el vídeo. Opciones: [On]/[Off].

#### **Retardo de disparo**

Establece el tiempo de retardo en el disparo cuando la cámara detecta movimiento. Durante el tiempo seleccionado, la cámara no grabará imagen ni vídeo. Esta función sirve para evitar almacenar demasiado vídeo de un mismo evento y ahorrar capacidad.

Opciones: 5 segundos a 60 minutos.

#### **Sensibilidad de los sensores de movimiento**

Establece la sensibilidad del sensor. La influencia ambiental es menor en interiores, por lo que puede seleccionar "Low". En exteriores, seleccione "Middle" en condiciones normales. Seleccione "High" si la influencia ambiental en exteriores es grande. La temperatura también puede influir en la sensibilidad del sensor. "Alta" se aplica a ambientes suaves. "Baja" se aplica a ambientes fríos.

Opciones: [Low]/[Middle]/[High].

#### **Tiempo de grabación del objetivo**

Establece el tiempo de grabación del objetivo. Como se muestra en la siguiente imagen, puede establecer la hora de inicio y la hora final. La cámara solo funcionará durante el intervalo de tiempo establecido. Durante el resto de tiempo, la cámara se mantendrá en estado de espera. Opciones: [On]/[Off].

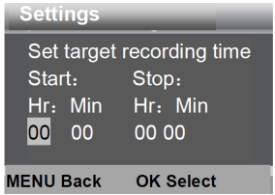

#### **Time Lapse**

En el menú de Time Lapse encontrará las siguientes tres opciones.

**[Normal]:** la cámara tomará fotos automáticamente según el intervalo de tiempo establecido. Por ejemplo, si el intervalo de tiempo está establecido en 1 hora, la cámara tomará una foto cada hora. Para observar la floración de una planta, la cámara tomará 24 fotos en 24 horas para grabar todo el proceso de floración.

**[TL Video]:** puede establecer el intervalo de tiempo. El intervalo de tiempo va de 3 segundos a 24 horas. Por ejemplo, si establece el intervalo en 1 hora, la cámara tomará una foto cada hora. Si la cámara funciona durante 24 horas, tomará 24 fotos. Estas fotos se convertirán en un vídeo.

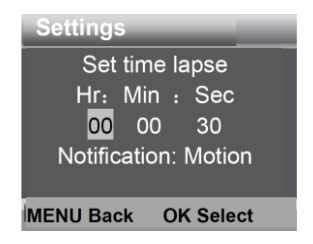

**[Off]:** desactiva la función de Time Lapse.

#### **Idioma**

Establece el idioma que se muestra en pantalla.

Opciones:

[English]/[German]/[Danish]/[Finnish]/[Swedish][Spanish]/[French ]/[Italian]/[Dutch]/[Portuguese]/[Simplified Chinese]/[Japanese].

#### **Captura ilimitada**

Si la función de captura sin fin está activada, la cámara no dejará de grabar cuando la tarjeta de memoria esté llena, pero eliminará los videos o fotos más antiguos para seguir grabando continuamente.

Opciones: [On]/[Off].

#### **Fecha y hora**

Establece la fecha y hora de la cámara.

Formato de fecha: dd/mm/aaaa, aaaa/mm/dd, mm/dd/aaaa.

Formato de hora: 24 h, 12 h.

Pulse el botón Derecha para seleccionar el elemento. Pulse el botón Arriba/Abajo para ajustar el valor. Y pulse el botón Aceptar para confirmar.

Opciones: [Set time & date]/[Time format]/[Date format].

#### **Sello de foto**

Coloca o no la fecha y hora en las fotos.

Opciones: [Time & date]/[Date]/[Off].

#### **Protección con contraseña**

Establece la contraseña de encendido de la cámara. La contraseña consta de cuatro dígitos, del 0 al 9.

Si olvida la contraseña, restablezca la cámara. Todos los parámetros se restablecerán a la configuración de fábrica. Opciones: [On]/[Off].

#### **Sonido bip**

Activa/desactiva el sonido de los botones. Opciones: [On]/[Off].

#### **Formateo de tarjeta de memoria**

Formatear la tarjeta de memoria eliminará todos los datos de forma permanente. Antes de utilizar una nueva tarjeta de memoria o una tarjeta que haya sido usada previamente en otro dispositivo, formatee la tarjeta de memoria. Opciones: [Yes]/[No].

#### **N.º de serie**

Establece el número de serie exclusivo de la cámara. El número consta de cuatro dígitos, de 0 a 9 y de la A a la Z. Opciones: [On]/[Off].

### **Restablecimiento de la configuración**

Restaure la cámara a la configuración de fábrica, incluyendo la contraseña, número de serie, etc. Opciones: [Yes]/[No].

### **Versión**

Busca información sobre el firmware de la cámara.

### **Tomar fotos, grabar vídeo, reproducir**

Cambie el botón de modo a "Prueba". En este modo, puede tomar fotos, grabar vídeo y reproducir archivos de forma manual.

- Tomar fotos: pulse el botón Capturar para cambiar al modo de foto. Pulse el botón Disparo para tomar una foto.
- Grabar vídeo: pulse el botón Vídeo para cambiar al modo de vídeo. Pulse el botón Disparo para empezar a grabar un videoclip. Pulse el botón Disparo de nuevo para detener la grabación.
- Reproducir: pulse el botón Reproducir para acceder a la pantalla de reproducción. Pulse el botón Arriba/Abajo para navegar por las fotos o vídeos. Para reproducir un vídeo,

pulse el botón Aceptar. Pulse el botón Aceptar de nuevo para pausar. Pulse el botón Menú para detener la reproducción. Pulse el botón Reproducir de nuevo para salir del modo de reproducción.

Menú de reproducción:

- 1) Eliminar archivo actual: Eliminar foto o vídeo actual. Opciones: [Cancel]/[Delete].
- 2) Eliminar todos los archivos: Eliminar todos los archivos de foto y vídeo de la tarjeta de memoria. Opciones: [Cancel]/[Delete].
- 3) Activar pase de fotografías: reproduce las fotos como diapositivas. Cada fotografía se mostrará durante 3 segundos. Pulse el botón OK para detener la reproducción.
- 4) Protección de sobreescritura: bloquea el archivo. Evita la eliminación accidental. Opciones:[Write-protect current file]/[Write-protect all files]/[Unlock current file]/[Unlock all files].

### **Modo de funcionamiento**

Cambie el botón de modo a "On". Tras encender la cámara, la pantalla mostrará una cuenta atrás de 15 segundos. A continuación, los ledes y la pantalla se apagarán. La cámara empieza a funcionar de forma independiente y entra en modo de espera.

Si los animales salvajes entran en el rango de detección de los sensores de movimiento, la cámara se activará y detectará el rastro de movimiento.

Si los animales salvajes siguen moviéndose hacia la zona de detección del sensor, la cámara tomará fotos o grabará vídeo automáticamente.

Cuando los animales salvajes abandonen la zona de detección de los sensores, la cámara se desactivará y regresará al modo de espera.

### **Modo nocturno**

En el modo nocturno, las imágenes solo se pueden mostrar en blanco y negro.

Al grabar vídeo durante un periodo largo por la noche, el bajo voltaje puede influir enormemente en la estabilidad del dispositivo. No grabe vídeo con bajo voltaje durante la noche.

# **Uso del soporte de pared**

Puede montar la cámara en una pared o en un árbol con el soporte de pared suministrado. Antes de montar el soporte de pared, asegúrese de que todos los tornillos existentes estén apretados. La altura de instalación recomendada desde el suelo es de aprox. 1 metro.

# **Componentes**

- 1. Tornillo del trípode
- 2. Contratuerca
- 3. Pernos de pivote
- 4. Orificios de taladrado
- 5. Tornillo hexagonal
- 6. Tacos de pared
- 7. Tornillos

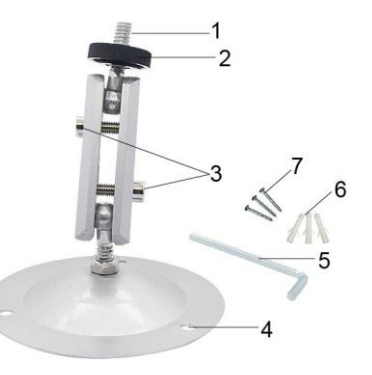

### **Montaje del soporte de pared Herramientas necesarias**

- Taladro
- Broca para mampostería/hormigón de 6 mm
- Destornillador de cabeza Phillips

### **Precaución**

- Asegúrese de que no haya líneas eléctricas ni tuberías de agua o calefacción instaladas en el lugar de taladrado previsto.
- Los tacos de pared suministrados solo son adecuados para el montaje en hormigón o piedra. Antes de empezar la instalación, compruebe que la ubicación de instalación sea adecuada para los tacos. El material de montaje utilizado debe ser adecuado para la ubicación correspondiente. En caso de dudas, consulte con un profesional.

### **Pasos de instalación**

- Marque los orificios de taladrado sujetando el pie del soporte de pared en la ubicación de montaje deseada y marcando las posiciones de los orificios.
- Use un taladro con una broca de 6 mm para taladrar los orificios requeridos e inserte los tacos de pared, dejándolos a ras de la pared.
- Atornille el soporte de pared a la pared con los tornillos suministrados.
- Monte la cámara en el tornillo del trípode y atorníllela un poco (aproximadamente tres vueltas).
- Gire la cámara en la dirección deseada y bloquéela con la contratuerca.
- Para mover la cámara a su posición final, afloje un poco los dos pernos de pivote, colóquela y fije la posición apretando los dos pernos de pivote.

# **Descarga de archivos en el ordenador**

Hay dos maneras de descargar archivos desde la tarjeta de memoria a un PC:

- $\cdot$  Introduzca la tarjeta de memoria en un lector de tarjetas.
- Conecte la cámara a un ordenador con el cable USB suministrado.

#### **Usar el lector de tarjetas**

- 1. Retire la tarjeta de memoria de la cámara e introdúzcala en un lector de tarjetas. A continuación, conecte el lector de tarietas a un ordenador.
- 2. Abra [My Computer] o el [Windows Explorer] y haga doble-clic sobre el icono del disco extraíble que representa a la tarjeta de memoria.
- 3. Copie los archivos de imagen o vídeo de la tarjeta de memoria a su ordenador.

#### **Conectar la cámara al PC con el cable USB**

- 1. Conecte la cámara al ordenador mediante el cable USB. Encienda la cámara (PRUEBA), la pantalla mostrará "MSDC".
- 2. Abra [My Computer] o el [Windows Explorer]. Le aparecerá un icono de "Removable Disk" en la lista de unidades. Haga doble-clic sobre el icono del "Removable Disk" para ver su

contenido. Todos los archivos se almacenan en la carpeta con el nombre "DCIM".

3. Copie las fotos o archivos a su ordenador.

BRAUN Photo Technik GmbH Merkurstr. 8 72184 Eutingen **Germany** [www.braun-phototechnik.de](http://www.braun-phototechnik.de/) post@braun-phototechnik.de

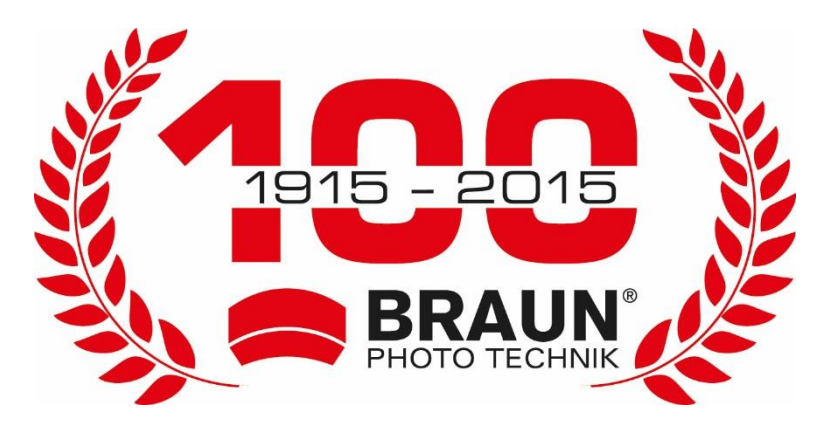

# **Manuel de l'utilisateur ScoutingCam BLACK800 Mini**

# **Pièces de la caméra**

- 1. Écran
- 2. LED infrarouges
- 3. Objectif
- 4. Bouton Haut/Vidéo
- 5. Bouton Bas/Capture
- 6. Capteur IPR (infrarouge)
- 7. Bouton OK/Prise
- 8. Touche Menu
- 9. Bouton de droite
- 10. Bouton lecture
- 11. Port d'adaptateur CC
- 12. Logement pour trépied
- 13. Microphone
- 14. Compartiment de la batterie
- 15. Bouton MARCHE-TEST-ARRÊT
- 16. Connecteur micro USB
- 17. Fente pour carte micro SD

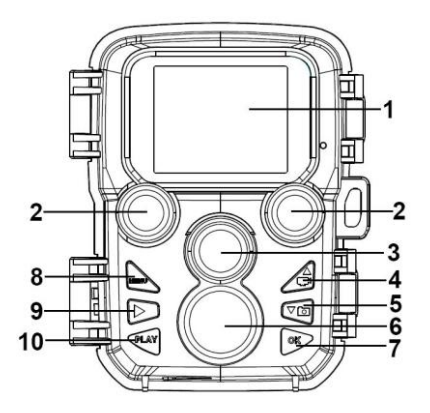

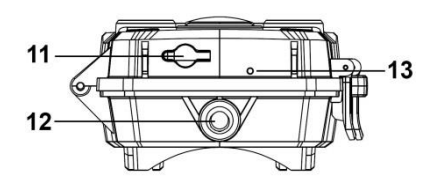
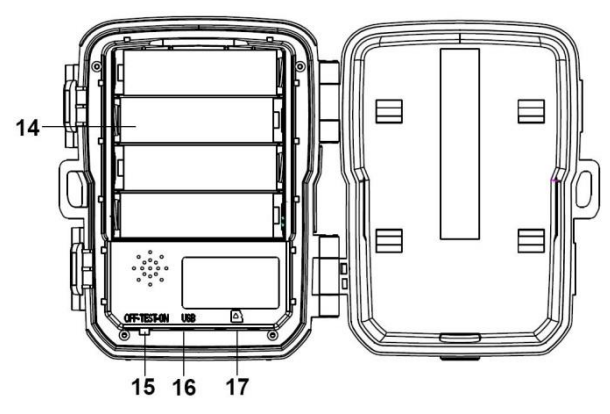

# **Alimentation électrique**

Veuillez insérer des piles avant d'utiliser la caméra.

- Ouvrez l'appareil pour voir le compartiment à piles. Installez quatre piles de type AA de 1,5 V. Veuillez vérifier si l'électrode est correcte.
- L'appareil peut également être alimenté par un câble d'alimentation (6 V/2 A non fourni).

# **Insertion de la carte mémoire**

Veuillez apprêter une carte micro SD et l'insérer dans la caméra pour le stockage de vos fichiers. Formatez au préalable la carte avant tout enregistrement.

- L'appareil prend en charge une carte micro SD d'une capacité maximale de 512 Go. Nous vous recommandons d'utiliser une carte de classe 6 ou supérieure.
- Pour éviter tout dysfonctionnement de la carte mémoire, veuillez la tenir à l'abri de l'eau, des vibrations intenses, de la poussière, des sources de chaleur et de la lumière directe du soleil.
- N'usez pas de force pour installer la carte mémoire. Veuillez respecter le marquage figurant sur l'appareil.
- Lors de la toute première utilisation de l'appareil, veuillez patienter jusqu'à ce que la température de la carte mémoire atteigne celle ambiante. La température et l'humidité ambiantes peuvent causer un court-circuit. Veuillez faire usage des systèmes de protection de la caméra en cas d'utilisation externe.
- Lorsque la carte mémoire est pleine, l'appareil arrête automatiquement l'enregistrement.
- Appuyez délicatement sur le bord de la carte TF pour l'éjecter.

# **Opérations de base Allumer et éteindre la caméra**

Réglez le bouton de mode sur « Test/On » pour allumer la caméra.

Réglez le bouton de mode sur « Off » pour arrêter la caméra.

## **Réglage système**

Réglez le bouton de mode sur « Test » pour définir les paramètres système.

- 1. Appuyez sur le bouton de menu pour accéder au menu de réglage.
- 2. Appuyez sur le bouton Haut ou Bas pour parcourir tous les menus. Appuyez ensuite sur le bouton OK pour accéder à l'interface d'une option.
- 3. Appuyez sur le bouton Haut ou Bas pour parcourir toutes les options de menu. Appuyez sur le bouton OK pour confirmer l'option de votre choix.
- 4. Appuyez de nouveau sur Menu pour revenir au dernier menu ou quitter le menu de réglage.

Réglage du menu et des fonctions :

#### **Mode**

Permet de configurer le mode opérationnel. En mode Photo, la caméra prend uniquement des photos. En mode Vidéo, la caméra enregistre uniquement des vidéos. En mode Photo et vidéo, la caméra prend des photos, puis enregistre des vidéos. Options :[Photo]/[Video]/[Photo & Video].

#### **Résolution photo**

Permet de régler la résolution de l'image fixe.

Options :

[20MP(5200x3900P)]/[16MP(4608x3456P)]/[12MP(4000x3000P) ]/[8MP(3264x2448P)]/[5MP(2592x1944P)]/[3MP(2048x1536P)]/[ 1MP(1280x960P)].

#### **Photos en rafale**

Permet de définir le nombre de photos prises en continu. En mode Photo, la caméra prend des photos sans interruption. Options : [1 photo]/[2 photos in series]/[3 photos in series]/[10 photos in series].

#### **Résolution vidéo**

Pour définir la résolution vidéo. Si vous sélectionnez une résolution élevée, la taille de la vidéo sera importante et la carte mémoire stockera moins de fichiers.

Options :

[3840x2160/10fps]/[2688x1520/20fps]/[1920x1080/30fps]/[1280x 720/60fps]/[1280x720/30fps]/[848x480/30fps]/[ 720x480/30fps]/ 640x480/30fps]/[320x240/30fps]

#### **Résolution de la vidéo accélérée**

Permet de définir la résolution de la vidéo accélérée. Options : [3264x2448P]/[2592x1944P]/[2048x1536P].

#### **Longueur vidéo**

Permet de définir la durée d'enregistrement d'un clip vidéo. La durée minimale est 3 secondes, et la durée maximale 10 minutes.

Options : 3 secondes à 10 minutes.

#### **Enregistrement audio**

En cas d'activation de la fonction, la caméra enregistre la vidéo, ainsi que le signal audio. Options : [On]/[Off].

#### **Délai de capture**

Permet de définir le délai de capture lorsque la caméra détecte un mouvement. Dans l'intervalle de temps défini, la caméra ne prend ni photo ni vidéo. Cette fonction permet d'éviter de stocker trop de photos pour un même événement, mais aussi d'économiser de l'espace mémoire.

Options : 5 secondes à 60 minutes.

#### **Sensibilité des capteurs de mouvements**

Permet de définir la sensibilité des capteurs. Étant donné que l'incidence de l'environnement est faible en interne, sélectionnez « Low ». En environnement externe, sélectionnez « Middle » lorsque les conditions sont normales. En revanche, sélectionnez « High » lorsque l'incidence de l'environnement en externe est élevée. La température peut également affecter la sensibilité des capteurs. L'option « Élevée » s'applique aux environnements doux, et « Faible » aux environnements froids. Options : [Low]/[Middle]/[High].

#### **Heure d'enregistrement de la cible**

Permet de définir l'heure d'enregistrement de la cible. Comme illustré ci-dessous, vous pouvez régler l'heure de début et de fin de l'enregistrement. La caméra sera fonctionnelle uniquement dans l'intervalle de temps défini. Le reste du temps, elle sera en veille.

Options : [On]/[Off].

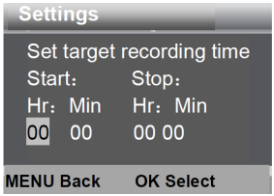

#### **Temps écoulé**

La fonction temps écoulé comporte les trois options ci-dessous. **[Normal] :** la caméra prend automatiquement des photos suivant l'intervalle de temps défini. Par exemple, pour un intervalle de 1 heure, la caméra prendra une photo toutes les 1 heure. Si vous souhaitez observer le fleurissement d'une plante, l'appareil prendra 24 photos en 24 heures afin de capturer le processus dans son intégralité.

**[TL Video]:** vous pouvez définir l'intervalle de temps, compris entre 3 secondes et 24 heures. Par exemple, pour un intervalle de 1 heure, la caméra prendra une photo toutes les 1 heure. Si la caméra fonctionne pendant 24 heures, elle prendra 24 photos.

Ces photos seront ensuite converties en une vidéo.

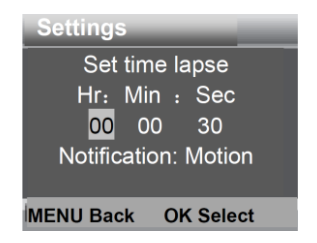

**[Off]:** permet de désactiver la fonction temps écoulé.

#### **Langue**

permet de définir la langue d'affichage à l'écran.

Options :

[English]/[German]/[Danish]/[Finnish]/[Swedish][Spanish]/[French ]/[Italian]/[Dutch]/[Portuguese]/[Simplified Chinese]/[Japanese].

#### **Capture sans interruption**

Si la fonction de capture sans fin est activée, l'appareil photo n'arrêtera pas d'enregistrer lorsque la carte mémoire est pleine, mais supprimera les vidéos ou les photos les plus anciennes pour continuer à enregistrer en continu Options : [On]/[Off].

#### **Heure et date**

Permet de définir la date et l'heure de la caméra.

Les formats de date disponibles sont : jj/mm/aaaa, aaaa/mm/jj et mm/jj/aaaa.

Les formats d'heure disponibles sont : 24 h et 12 h.

Appuyez sur le bouton Droit pour sélectionner l'élément à régler. Appuyez sur le bouton Haut ou Bas pour définir une valeur. Appuyez sur le bouton OK pour confirmer.

Options : [Set time & date]/[Time format]/[Date format].

#### **Horodatage de photos**

Permet de sélectionner si oui ou non les photos doivent être horodatées.

Options : [Time & date]/[Date]/[Off].

#### **Protection par mot de passe**

Permet de définir le mot de passe d'allumage de la caméra. Le mot de passe est constitué de quatre chiffres compris entre 0 et 9.

En cas d'oubli de votre mot de passe, vous devez réinitialiser l'appareil. Cette opération restaurera tous les paramètres par défaut d'usine.

Options : [On]/[Off].

#### **Bip**

Permet d'activer et de désactiver la tonalité des boutons. Options : [On]/[Off].

#### **Formatage de la carte mémoire**

Le formatage de la carte mémoire efface de manière définitive toutes les données de l'appareil. Avant d'utiliser une nouvelle carte mémoire ou une carte déjà utilisée dans un autre appareil, vous devez la formater.

Options : [Yes]/[No].

#### **Numéro de série**

Permet de définir le numéro de série de l'appareil. Il comporte quatre caractères, de 0 à 9 et de A à Z. Options : [On]/[Off].

## **Réinitialisation de l'appareil**

Permet de restaurer les paramètres par défaut d'usine de l'appareil, y compris le mot de passe, le numéro de série, etc. Options : [Yes]/[No].

## **Version**

Permet d'afficher les détails du micrologiciel installé sur l'appareil.

**Prise de photos, enregistrement de vidéos et lecture**  Réglez le bouton Mode sur « Test ». Dans ce mode, vous pouvez prendre des photos, enregistrer des vidéos et lire des fichiers, et ce manuellement.

- Prise de photos : appuyez sur le bouton Capture pour sélectionner le mode photo. Appuyez sur le bouton Prise pour prendre une photo.
	- Enregistrement de vidéos : appuyez sur le bouton Vidéo pour sélectionner le mode vidéo. Appuyez sur le bouton Prise pour enregistrer un clip vidéo. Appuyez de nouveau sur le bouton Prise pour arrêter l'enregistrement.
	- Lecture : appuyez sur le bouton Lecture pour accéder à l'interface de lecture. Appuyez sur le bouton Haut/Bas pour parcourir les photos ou les vidéos. Appuyez sur le bouton OK pour lire une vidéo. Appuyez de nouveau sur OK pour faire une pause de lecture. Appuyez sur le bouton Menu pour arrêter la lecture. Appuyez de nouveau sur le bouton Lecture pour quitter le mode lecture.

#### Menu Lecture

- 1) Suppression du fichier en cours : permet de supprimer la photo ou la vidéo en cours. Options : [Cancel]/[Delete].
- 2) supprimer tous les fichiers. Cette option permet de supprimer toutes les photos et vidéos contenues dans la mémoire. Options : [Cancel]/[Delete].
- 3) Activation du diaporama : cette option permet de lire les photos sous forme de diaporama. Chaque photo s'affiche durant 3 secondes. Appuyez sur OK pour arrêter la lecture.
- 4) Système antiécrasement : permet de verrouiller les fichiers et de les protéger contre toute suppression accidentelle. Options :[Write-protect current file]/[Write-protect all files]/[Unlock current file]/[Unlock all files].

## **Mode de fonctionnement**

Réglez le bouton Mode sur « On ». Une fois la caméra allumée, un compte à rebours de 15 secondes s'affiche à l'écran, puis les LED et l'écran s'éteignent. La caméra commence à fonctionner de manière autonome et entre en mode veille.

Si un animal sauvage traverse le rayon de détection des capteurs de mouvements, la caméra se met en marche et détecte la trace de mouvement de l'animal.

S'il continue de se déplacer dans la zone de détection des capteurs, la caméra prend des photos ou enregistre une vidéo automatiquement.

Lorsque l'animal sort de la zone de détection des capteurs, la caméra se désactive et retourne en mode veille.

## **Mode nuit**

En mode nuit, les images sont uniquement en noir et blanc. Lors de l'enregistrement nocturne d'une longue vidéo, une tension faible des piles peut affecter significativement la stabilité de l'appareil. En conséquence, évitez d'enregistrer des vidéos nocturnes avec une alimentation faible.

# **Utilisation du support mural**

Vous pouvez installer la caméra sur un mur ou un arbre, grâce au support mural fourni. Cependant, vous devez au préalable veiller à bien serrer toutes les vis existantes. La hauteur idéale d'installation est d'environ 1 mètre à partir du sol.

## **Accessoires**

- 1. Vis de trépied
- 2. Écrou de verrouillage
- 3. Boulons de pivotemer
- 4. Trous de perçage
- 5. Vis hexagonale
- 6. Chevilles murales
- 7. Vis

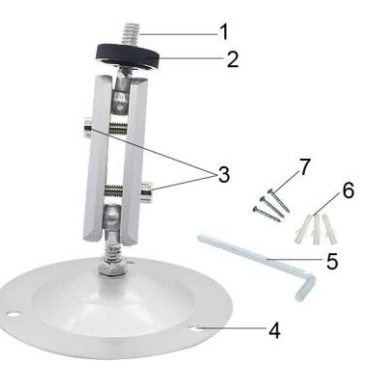

# **Installation du support mural Outillage**

- Perceuse
- Mèche de perçage d'ouvrages de maçonnerie/béton de 6 mm
- Tournevis Phillips

## **Avertissement**

- Assurez-vous qu'aucun câble électrique, aucun conduit d'eau ou de chauffage ne passe au niveau de l'emplacement de perçage choisi.
- Les chevilles murales fournies ne doivent être utilisées que sur du béton ou une pierre. Avant de démarrer l'installation, vérifiez attentivement l'emplacement choisi pour l'installation afin de vous assurer qu'il convient bien pour ces chevilles. Le matériel d'assemblage utilisé doit être adapté pour chaque emplacement. En cas de doute, contactez un technicien qualifié.

# **Étapes de l'installation**

- Placez la base du support mural sur l'emplacement d'installation choisi et marquez la position des trous de perçage.
- Avec une perceuse équipée d'une mèche de 6 mm, percez les trous requis et insérez les chevilles murales de sorte qu'elles affleurent le mur.
- Vissez le support mural au mur à l'aide des vis fournies.
- Fixez la caméra sur la vis du trépied et vissez légèrement (faites environ trois tours).
- Orientez la caméra dans la direction souhaitée et verrouillez-la avec l'écrou de verrouillage.
- Pour amener la caméra dans sa position finale, dévissez légèrement les deux boulons de pivotement, faites pivoter la caméra dans cette position et figez-la en revissant les deux boulons.

# **Téléchargement de fichiers vers l'ordinateur**

Vous pouvez télécharger les fichiers de la carte mémoire vers un ordinateur de deux manières.

- ❖ Insérez la carte mémoire dans un lecteur de carte.
- Connectez l'appareil à un ordinateur à l'aide du câble USB fourni.

#### **Utilisation d'un lecteur de carte mémoire**

- 1. Retirez la carte mémoire de l'appareil et insérez-la dans un lecteur de carte mémoire. Connectez ensuite le lecteur de carte mémoire à un ordinateur.
- 2. Ouvrez « My Computer » ou « Windows Explorer » et doublez-cliquez sur l'icône « Removable Disk » représentant la carte mémoire.
- 3. Copiez des images ou des vidéos de la carte mémoire vers l'ordinateur.

#### **Connexion de la caméra à l'ordinateur via le câble USB**

- 1. Branchez la caméra sur un ordinateur via le câble USB. Allumez la caméra (TEST) ; le message « MSDC » s'affiche à l'écran.
- 2. Ouvrir « My Computer » ou « Windows Explorer ». Une icône « Removable Disk » s'affiche dans la liste des lecteurs. Double-cliquez sur l'icône « Removable Disk » pour afficher son contenu. Tous les fichiers sont stockés dans le dossier « DCIM ».
- 3. Copiez les photos ou les vidéos vers l'ordinateur.

BRAUN Photo Technik GmbH Merkurstr. 8 72184 Eutingen Germany [www.braun-phototechnik.de](http://www.braun-phototechnik.de/) post@braun-phototechnik.de

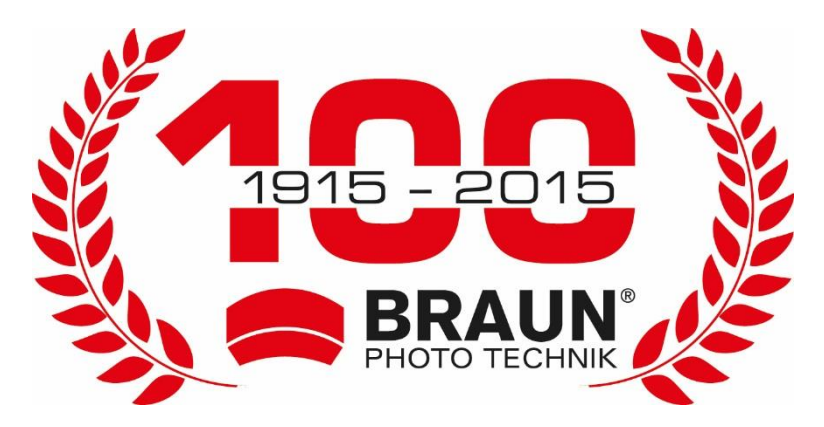

# **Manuale dell'utente ScoutingCam BLACK800 Mini**

# **Parti della videocamera**

- 1. Schermo
- 2. LED a infrarossi
- 3. Obiettivo
- 4. Pulsante Su/Video
- 5. Pulsante Giù/Foto
- 6. Sensore PIR
- 7. Pulsante OK/Scatto
- 8. Pulsante Menu
- 9. Pulsante destra
- 10. Pulsate Riproduzione
- 11. Porta adattatore CC
- 12. Slot treppiedi
- 13. Microfono
- 14. Vano batteria
- 15. Pulsante ON-TEST-OFF
- 16. Connettore Micro USB
- 17. Slot scheda Micro SD

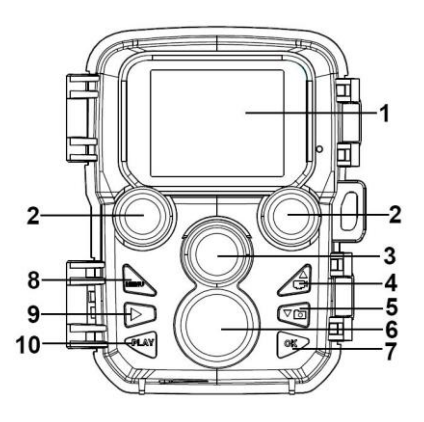

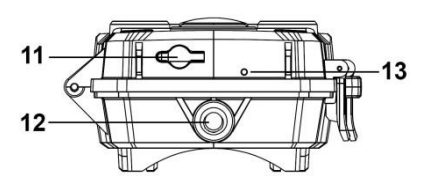

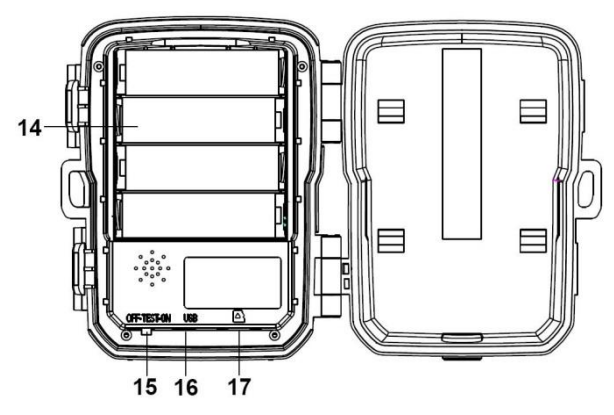

# **Alimentazione**

Installare le batterie prima dell'uso della videocamera.

- Sbloccare la videocamera e si troverà il vano. Installare 4 batterie da 1,5V AA. Assicurarsi che l'elettrodo sia corretto.
- La videocamera può essere alimentata opzionalmente tramite un adattatore di corrente (6 V 2 A non in dotazione).

# **Inserimento della scheda di memoria**

Preparare una scheda Micro SD e inserirla nella videocamera per salvare i file. Prima di registrare, formattare prima la scheda di memoria.

- Supporta scheda Micro SD fino a 512GB. Consigliamo di utilizzare la classe 6 o successiva.
- $\blacktriangleright$  Per evitare malfunzionamenti, la scheda di memoria deve essere molto lontana dall'acqua, da forti vibrazioni, polvere, fonti di calore e luce solare diretta.
- Non inserire la scheda di memoria con forza. Fare riferimento alla marcatura sulla videocamera.
- Per il primo utilizzo, attendere che la temperatura della scheda di memoria raggiunga la temperatura ambiente. La temperatura e l'umidità dell'ambiente possono causare un cortocircuito. Si noti la protezione per la videocamera quando si utilizza all'aperto.
- Se la capacità della scheda di memoria è piena, la videocamera interromperà la registrazione automaticamente.

 Premi delicatamente il bordo della carta per estrarre la carta TF.

# **Operazioni di base Accensione e spegnimento della videocamera**

Commutare il pulsante Modalità su "Test/On" per accendere la videocamera.

Commutare il pulsante Modalità su "Off" per spegnere la videocamera.

## **Configurazione sistema**

Commutare il pulsante Modalità su "Test", quindi impostare i parametri di sistema.

- 1. Premere il pulsante Menu per aprire il menu di configurazione.
- 2. Premere il pulsante Su/Giù per la scansione di tutti i menu. Quindi premere il pulsante OK per accedere all'interfaccia delle opzioni.
- 3. Premere il pulsante Su/Giù per la scansione di tutte le opzioni. E premere il pulsante OK per confermare le opzioni.
- 4. Premere nuovamente il pulsante Menu per tornare indietro all'ultimo menu o uscire dal menu di configurazione.

Menu di configurazione e funzione come segue:

### **Modalità**

Impostazione della modalità operativa. In modalità foto, la videocamera scatterà anche foto. In modalità Video, la videocamera registrerà video. In modalità Foto e Video, la videocamera scatterà prima una foto, poi avvierà la registrazione video.

Opzioni:[Photo]/[Video]/[Photo & Video].

#### **Risoluzione foto**

Impostare la risoluzione del fermo immagine.

Opzioni:

[20MP(5200x3900P)]/[16MP(4608x3456P)]/[12MP(4000x3000P) ]/[8MP(3264x2448P)]/[5MP(2592x1944P)]/[3MP(2048x1536P)]/[ 1MP(1280x960P)].

#### **Serie di foto**

Impostare il numero di foto della scatto continuo. In modalità foto, la videocamera scatterà foto di continuo.

Opzioni: [1 photo]/[2 photos in series]/[3 photos in series]/[10 photos in series].

#### **Risoluzione video**

Impostazione della risoluzione video. Se si sceglie una risoluzione maggiore, la dimensione del video è più grande, quindi la scheda di memoria salva meno file. Opzioni:

[3840x2160/10fps]/[2688x1520/20fps]/[1920x1080/30fps]/[1280x 720/60fps]/[1280x720/30fps]/[848x480/30fps]/[ 720x480/30fps]/ 640x480/30fps]/[320x240/30fps]

#### **Risoluzione video TL**

Impostare la risoluzione del video time-lapse. Opzioni: [3264x2448P]/[2592x1944P]/[2048x1536P].

#### **Lunghezza video**

Impostare la durata di registrazione di un video clip. Il tempo più breve è 3 secondi e quello più lungo è 10 minuti. Opzioni: 3 secondi~10 minuti.

#### **Registrazione audio**

Aprire questa funzione, la videocamera registrerà l'audio durante la registrazione video. Opzioni: [On]/[Off].

#### **Ritardo scatto**

Impostare il tempo di ritardo dello scatto quando la videocamera rileva il movimento. Nel tempo selezionato, la videocamera non registrerà alcuna immagine o video. Questa funzione può evitare di memorizzare troppo dello stesso evento e risparmiare più capacità.

Opzioni: 5 secondi~60 minuti.

#### **Sensibilità del sensore di movimento**

Impostare la sensibilità del sensore. Impatto ambientale è basso in interni, è possibile scegliere "Low". All'aperto, scegliere "Middle" in condizione normale. Scegliere "High" se l'impatto ambientale all'aperto è alto. La temperatura può anche influenzare la sensibilità del sensore. "Alta" si applica in ambienti miti. "Bassa" si applica in ambienti freddi. Opzioni: [Low]/[Middle]/[High].

#### **Tempo di registrazione target**

Impostare il tempo di registrazione target. Come mostrato nell'immagine seguente, è possibile impostare il tempo di avvio e di arresto. La videocamera funzionerà solo nell'intervallo di tempo indicato. In altro momento, la videocamera sarà in stato di standby.

Opzioni: [On]/[Off].

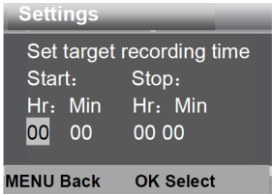

#### **Time-lapse**

Nel menu Time lapse, ci sono tre opzioni come indicato di seguito.

**[Normal]:** La videocamera scatterà automaticamente le immagini secondo l'intervallo di tempo impostato. Ad esempio, impostare l'intervallo di tempo di 1 ora, la videocamera scatterà una foto ogni ora. Per osservare una fioritura della pianta, la videocamera effettuerà 24 foto in 24 ore per registrare l'intero processo di fioritura.

**[TL Video]:** È possibile impostare l'intervallo di tempo. L'intervallo di tempo è da 3 secondi a 24 ore. Ad esempio, impostare l'intervallo di 1 ora, la videocamera scatterà una foto ogni ora. Se

la videocamera funziona per 24 ore, ci saranno 24 foto. Queste foto saranno convertite in video.

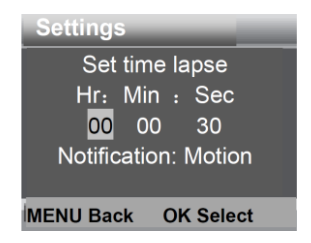

**[Off]:** Spegnere la funzione time-lapse.

#### **Lingua**

Impostare la lingua del display.

Opzioni:

[English]/[German]/[Danish]/[Finnish]/[Swedish][Spanish]/[French ]/[Italian]/[Dutch]/[Portuguese]/[Simplified Chinese]/[Japanese].

#### **Acquisizione continua**

Se la funzione di cattura infinita è attiva, la fotocamera non interromperà la registrazione quando la scheda di memoria è piena, ma cancellerà i video o le foto più vecchi per continuare a registrare continuamente

Opzioni: [On]/[Off].

#### **Ora e data**

Impostare l'ora e la data della videocamera.

Il formato della data: gg/mm/aaaa, aaaa/mm/gg, mm/gg/aaaa.

Il formato orario: 24h, 12h.

Premere il pulsante Destra per scegliere la voce. Premere il pulsante Su/Giù per regolare il valore. E premere il pulsante OK per confermare.

Opzioni: [Set time & date]/[Time format]/[Date format].

#### **Timbro fotografico**

Timbrare o meno la foto con data e ora.

Opzioni: [Time & date]/[Date]/[Off].

#### **Protezione con password**

Impostare la password di accensione della videocamera. La password è di quattro cifre, ogni cifra va 0 a 9.

Se si è dimenticata la password, ripristinare la videocamera. Quindi tutti i parametri saranno ripristinati alle impostazioni di fabbrica.

Opzioni: [On]/[Off].

#### **Suono bip**

Aprire/chiudere il suono del pulsante. Opzioni: [On]/[Off].

#### **Formattare la scheda di memoria**

La formattazione della scheda di memoria cancellerà tutti i dati in modo permanente. Prima di usare una nuova scheda di memoria o una scheda che è stata usata in altro dispositivo in precedenza, formattare la scheda di memoria. Opzioni: [Yes]/[No].

#### **Numero di serie**

Impostare il numero di serie unico per la videocamera. Il numero è di quattro cifre, ogni cifra va 0 a 9 e da A a Z. Opzioni: [On]/[Off].

## **Ripristino delle impostazioni**

Ripristinare le videocamera alle impostazioni predefinite di fabbrica incluso password, numero di serie ecc. Opzioni: [Yes]/[No].

## **Versione**

Verificare le informazioni del firmware della videocamera.

## **Scattare foto, registrare video, riprodurre**

Commutare il pulsante Modalità su "Test". In questa modalità, è possibile scattare foto, registrare video e riprodurre file manualmente.

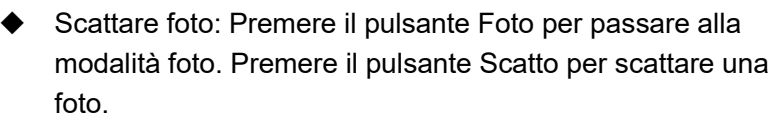

- Registrare video: Premere il pulsante Video per passare alla modalità video. Premi il pulsante Scatto per iniziare a registrare un video. Premere di nuovo il pulsante Scatto per terminare la registrazione.
- Riproduzione: Premere il pulsante Riproduzione per accedere all'interfaccia di riproduzione. Premere il pulsante Su/Giù per scansire foto e video. Per riprodurre un video, premere il pulsante OK per riprodurre il video. Premere nuovamente il pulsante OK per mettere in pausa. Premere il pulsante Menu per arrestare la riproduzione. Premere nuovamente il pulsante Riproduzione per uscire dalla modalità di riproduzione.

Menu Riproduzione:

- 1) Eliminare il file corrente: Eliminare foto o video corrente. Opzioni: [Cancel]/[Delete].
- 2) Eliminare tutti i file: Eliminare tutti i file foto e video dalla scheda di memoria. Opzioni: [Cancel]/[Delete].
- 3) Attivare la presentazione: Riprodurre le foto come slide. Ogni foto sarà visualizzata per 3 secondi. Premere il pulsante OK per arrestare la riproduzione.

4) Protezione sovrascrittura: Bloccare il file. Ciò può evitare la cancellazione accidentale. Opzioni:[Write-protect current file]/[Write-protect all files]/[Unlock current file]/[Unlock all files].

## **Modalità funzionamento**

Commutare il pulsante Modalità su "On". Dopo aver acceso la videocamera, lo schermo mostrerà un conto alla rovescia di 15 secondi. Quindi i LED e lo schermo si spengono. La videocamera inizia a funzionare in modo indipendente ed entra in modalità standby.

Se animali selvatici entrano nell'area di rilevamento dei sensori di movimento, la videocamera si attiverà e rileverà il movimento.

Se animali selvatici continuano a muoversi nella zona di

rilevamento del sensore, la videocamera scatterà foto o registrerà video automaticamente.

Quando gli animali selvatici lasciano la zona di rilevamento dei sensori, la videocamera verrà disattivata e tornerà in modalità standby.
#### **Modalità notte**

Nella modalità notturna, le immagini possono essere visualizzate solo in bianco e nero.

Quando si registra un video per lungo tempo di sera, la bassa tensione può avere una grande influenza sulla stabilità del dispositivo. Non registrare video a bassa tensione di sera.

## **Uso della staffa a parete**

È possibile montare la videocamera su un muro o un albero con il supporto a parete in dotazione. Prima di montare il supporto a parete, è necessario assicurarsi che tutte le viti esistenti siano ben serrate. La migliore distanza di installazione dal suolo è di ca. 1 metro.

### **Componenti**

- 1. Vite treppiedi
- 2. Dado di bloccaggio
- 3. Bulloni a perno
- 4. Fori trapanati
- 5. Vite esagonale
- 6. Spine a muro
- 7. Viti

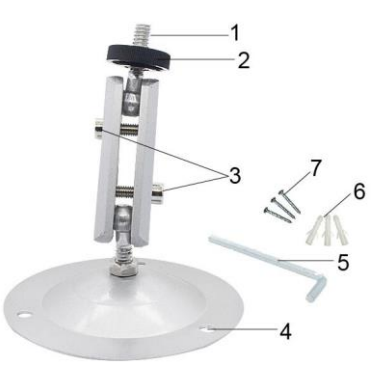

### **Montaggio della staffa a parete Strumenti necessari**

- Trapano
- Punta per muratura/calcestruzzo da 6 mm
- Cacciavite a croce

### **Attenzione**

- Assicurarsi che non vi siano linee elettriche, tubi dell'acqua o del riscaldamento installati nel luogo di perforazione proposto.
- I tasselli forniti sono adatti solo per il montaggio su cemento o pietra. Prima di iniziare l'installazione, verificare attentamente la posizione di installazione per la sua idoneità per i tasselli. Il materiale di assemblaggio utilizzato deve essere adatto alla rispettiva posizione. In caso di dubbio, consultare uno specialista.

### **Fasi di installazione**

- Contrassegnare i fori mantenendo il piede del supporto a parete nella posizione di montaggio desiderata e contrassegnando le posizioni dei fori.
- Utilizzare un trapano con una punta da 6 mm per praticare i fori necessari e inserire i tasselli a filo con la parete.
- Avvitare la staffa a parete con le viti in dotazione.
- Montare la videocamera sulla vite del treppiede e avvitare leggermente la videocamera (circa tre giri).
- Ruotare la videocamera nella direzione desiderata e bloccarla con il dado di blocco.
- Per spostare la videocamera nella sua posizione finale, allentare leggermente i due bulloni, posizionare la videocamera e fissare la posizione stringendo i due bulloni.

# **Scaricare i file sul computer**

Ci sono due modi per scaricare file dalla scheda di memoria a un computer:

- Inserire la scheda di memoria in un lettore di schede.
- Collegare la videocamera a un computer usando il cavo USB fornito.

#### **Utilizzo di un lettore di schede**

- 1. Rimuovere la scheda di memoria dalla videocamera e inserirla in un lettore di schede. Quindi collegare il lettore di schede a un computer.
- 2. Aprire [My Computer] o [Windows Explorer] e fare doppio clic

sull'icona del disco rimovibile che rappresenta la scheda di memoria.

3. Copiare i file immagine o video dalla scheda di memoria al proprio computer.

#### **Collegamento della videocamera a un PC mediante il cavo USB**

- 1. Collegare la videocamera al computer via cavo USB. Accendere la videocamera (TEST), lo schermo mostrerà "MSDC".
- 2. Aprire [My Computer] o [Windows Explorer]. Un'icona "Removable Disk" appare nell'elenco delle unità. Fare doppio clic sull'icona "Removable Disk" per visualizzare il suo contenuto. Tutti i file sono salvati nella cartella chiamata "DCIM".
- 3. Copiare le foto e i file sul proprio computer.

BRAUN Photo Technik GmbH; Merkurstr. 8; 72184 Eutingen; Germany; [www.braun-phototechnik.de](http://www.braun-phototechnik.de/) [post@braun-phototechnik.de](mailto:post@braun-phototechnik.de)